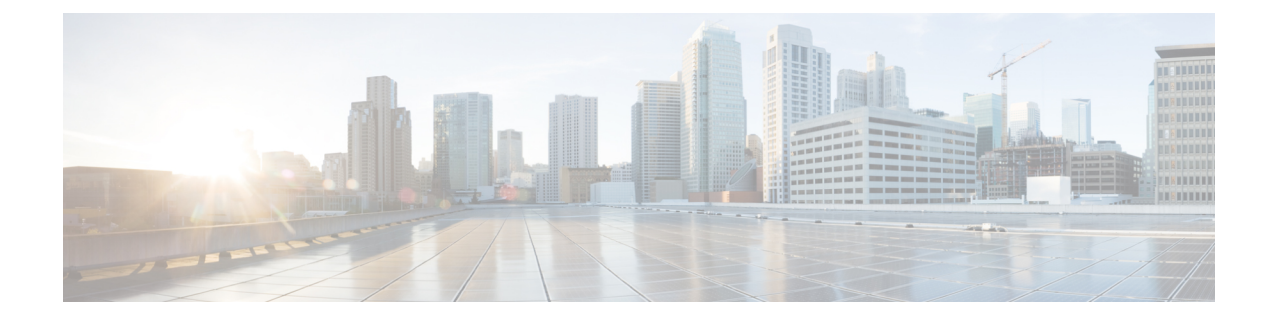

# **LLDP**、**LLDP-MED**、およびワイヤードロケー ション サービスの設定

- [機能情報の確認](#page-0-0), 1 ページ
- LLDP、LLDP-MED[、およびワイヤード](#page-1-0) ロケーション サービスの概要, 2 ページ
- LLDP、LLDP-MED[、およびワイヤード](#page-6-0) ロケーション サービスの設定方法, 7 ページ
- LLDP、LLDP-MED[、およびワイヤード](#page-18-0) ロケーション サービスの設定例, 19 ページ
- LLDP、LLDP-MED、ワイヤード ロケーション [サービスのモニタリングとメンテナンス](#page-18-1), 19 [ページ](#page-18-1)
- LLDP、LLDP-MED[、およびワイヤード](#page-20-0) ロケーション サービスの追加情報, 21 ページ
- LLDP、LLDP-MED[、およびワイヤード](#page-21-0) ロケーション サービスの機能情報, 22 ページ

### <span id="page-0-0"></span>機能情報の確認

ご使用のソフトウェア リリースでは、このモジュールで説明されるすべての機能がサポートされ ているとは限りません。 最新の機能情報および警告については、使用するプラットフォームおよ びソフトウェア リリースの Bug Search Tool およびリリース ノートを参照してください。 このモ ジュールに記載されている機能の詳細を検索し、各機能がサポートされているリリースのリスト を確認する場合は、このモジュールの最後にある機能情報の表を参照してください。

プラットフォームのサポートおよびシスコソフトウェアイメージのサポートに関する情報を検索 するには、CiscoFeature Navigator を使用します。 CiscoFeature Navigator には、[http://www.cisco.com/](http://www.cisco.com/go/cfn) [go/cfn](http://www.cisco.com/go/cfn) からアクセスします。 Cisco.com のアカウントは必要ありません。

# <span id="page-1-0"></span>**LLDP**、**LLDP-MED**、およびワイヤード ロケーション サー ビスの概要

### **LLDP**

Cisco Discovery Protocol(CDP)は、すべてのシスコ製デバイス(ルータ、ブリッジ、アクセス サーバ、およびスイッチ)のレイヤ2(データリンク層)上で動作するデバイス検出プロトコル です。ネットワーク管理アプリケーションはCDPを使用することにより、ネットワーク接続され ている他のシスコ デバイスを自動的に検出し、識別できます。

スイッチでは他社製のデバイスをサポートし他のデバイス間の相互運用性を確保するために、IEEE 802.1ABリンク層検出プロトコル(LLDP)をサポートしています。LLDPは、ネットワークデバ イスがネットワーク上の他のデバイスに自分の情報をアドバタイズするために使用するネイバー 探索プロトコルです。 このプロトコルはデータリンク層で動作するため、異なるネットワーク層 プロトコルが稼働する 2 つのシステムで互いの情報を学習できます。

#### **LLDP** でサポートされる **TLV**

LLDP は一連の属性をサポートし、これらを使用してネイバー デバイスを検出します。 属性に は、Type、Length、および Value の説明が含まれていて、これらを TLV と呼びます。 LLDP をサ ポートするデバイスは、ネイバーとの情報の送受信にTLVを使用できます。このプロトコルは、 設定情報、デバイス機能、およびデバイス ID などの詳細情報をアドバタイズできます。

スイッチは、次の基本管理 TLV をサポートします。 これらは必須の LLDP TLV です。

- ポート記述 TLV
- システム名 TLV
- システム記述 TLV
- システム機能 TLV
- 管理アドレス TLV

次の IEEE 固有の LLDP TLV もアドバタイズに使用されて LLDP-MED をサポートします。

- ・ポート VLAN ID TLV(IEEE 802.1 に固有の TLV)
- MAC/PHY コンフィギュレーション/ステータス TLV (IEEE 802.3 に固有の TLV)

#### **LLDP** および **Cisco** スイッチ スタック

スイッチ スタックは、ネットワーク内で 1 つのスイッチと見なされます。 したがって、LLDP は 個々のスタック メンバではなく、スイッチ スタックを検出します。

#### **LLDP** および **Cisco Medianet**

LLDP または CDP のロケーション情報をポート単位で設定すると、リモート デバイスからスイッ チに Cisco Medianet のロケーション情報を送信できます。 詳細については、次の URL にアクセス してください。 [http://www.cisco.com/en/US/docs/ios/netmgmt/configuration/guide/nm\\_cdp\\_discover.html](http://www.cisco.com/en/US/docs/ios/netmgmt/configuration/guide/nm_cdp_discover.html)

### **LLDP-MED**

LLDP for Media Endpoint Devices (LLDP-MED) は LLDP の拡張版で、IP 電話などのエンドポイン ト デバイスとスイッチなどのネットワーク デバイスの間で動作します。 特に VoIP アプリケー ションをサポートし、検出機能、ネットワーク ポリシー、Power over Ethernet(PoE)、インベン トリ管理、およびロケーション情報に関する TLV を提供します。 デフォルトで、すべての LLDP-MED TLV がイネーブルです。

### **LLDP-MED** でサポートされる **TLV**

LLDP-MED では、次の TLV がサポートされます。

• LLDP-MED 機能 TLV

LLDP-MEDエンドポイントは、接続装置がサポートする機能と現在イネーブルになっている 機能を識別できます。

• ネットワーク ポリシー TLV

ネットワーク接続デバイスとエンドポイントはともに、VLAN 設定、および関連するレイヤ 2 とレイヤ 3 属性をポート上の特定アプリケーションにアドバタイズできます。 たとえば、 スイッチは使用する VLAN 番号を IP 電話に通知できます。 IP 電話は任意のスイッチに接続 し、VLAN 番号を取得してから、コール制御の通信を開始できます。

ネットワーク ポリシー プロファイル TLV を定義することによって、VLAN、サービス クラ ス(CoS)、Diffservコードポイント(DSCP)、およびタギングモードの値を指定して、音 声と音声信号のプロファイルを作成できます。 その後、これらのプロファイル属性は、ス イッチで中央集約的に保守され、IP 電話に伝播されます。

• 電源管理 TLV

LLDP-MED エンドポイントとネットワーク接続デバイスの間で拡張電源管理を可能にしま す。 スイッチおよび IP 電話は、デバイスの受電方法、電源プライオリティ、デバイスの消 費電力などの電源情報を通知することができます。

LLDP-MED は拡張電源 TLV もサポートして、きめ細かな電力要件、エンドポイント電源プ ライオリティ、およびエンドポイントとネットワークの接続デバイスの電源ステータスをア ドバタイズします。 LLDP がイネーブルでポートに電力が供給されているときは、電力 TLV によってエンドポイントデバイスの実際の電力要件が決定するので、それに応じてシステム の電力バジェットを調整することができます。スイッチは要求を処理し、現在の電力バジェッ トに基づいて電力を許可または拒否します。要求が許可されると、スイッチは電力バジェッ トを更新します。 要求が拒否された場合、スイッチは、ポートの電力をオフに切り替え、

Syslog メッセージを生成して電力バジェットを更新します。 LLDP-MED がディセーブルの 場合や、エンドポイントが LLDP-MED 電力 TLV をサポートしていない場合は、初期割り当 て値が接続終了まで使用されます。

**power inline** {**auto** [**max** *max-wattage*] | **never** | **static** [**max** *max-wattage*]} インターフェイス コン フィギュレーションコマンドを入力して、電力設定を変更できます。PoEインターフェイス はデフォルトで**auto**モードに設定されています。値を指定しない場合は、最大電力(30W) が供給されます。

• インベントリ管理 TLV

エンドポイントは、スイッチにエンドポイントの詳細なインベントリ情報を送信することが 可能です。インベントリ情報には、ハードウェアリビジョン、ファームウェアバージョン、 ソフトウェア バージョン、シリアル番号、メーカー名、モデル名、Asset ID TLV などがあり ます。

• ロケーション TLV

スイッチからのロケーション情報をエンドポイント デバイスに提供します。 ロケーション TLV はこの情報を送信することができます。

◦ 都市ロケーション情報

都市アドレス情報および郵便番号情報を提供します。都市ロケーション情報の例には、 地名、番地、郵便番号などがあります。

◦ ELIN ロケーション情報

発信側のロケーション情報を提供します。ロケーションは、緊急ロケーション識別番号 (ELIN)によって決定されます。これは、緊急通報を Public Safety Answering Point (PSAP)にルーティングする電話番号で、PSAPはこれを使用して緊急通報者にコール バックすることができます。

### ワイヤード ロケーション サービス

スイッチは、接続されているデバイスのロケーション情報およびアタッチメント追跡情報をCisco MobilityServices Engine(MSE)に送信するのにロケーションサービス機能を使用します。トラッ キングされたデバイスは、ワイヤレスエンドポイント、ワイヤードエンドポイント、またはワイ ヤード スイッチやワイヤード コントローラになります。 スイッチは、MSE にネットワーク モビ リティ サービス プロトコル(NMSP)のロケーション通知および接続通知を介して、デバイスの リンク アップ イベントおよびリンク ダウン イベントを通知します。

MSE がスイッチに対して NMSP 接続を開始すると、サーバ ポートが開きます。 MSE がスイッチ に接続する場合は、バージョンの互換性を確保する 1 組のメッセージ交換およびサービス交換情 報があり、その後にロケーション情報の同期が続きます。 接続後、スイッチは定期的にロケー ション通知および接続通知を MSE に送信します。 インターバル中に検出されたリンク アップ イ ベントまたはリンク ダウン イベントは、集約されてインターバルの最後に送信されます。

スイッチがリンク アップ イベントまたはリンク ダウン イベントでデバイスの有無を確認した場 合は、スイッチは、MACアドレス、IPアドレス、およびユーザ名のようなクライアント固有情報

を取得します。 クライアントが LLDP-MED または CDP に対応している場合は、スイッチは LLDP-MED ロケーション TLV または CDP でシリアル番号および UDI を取得します。 デバイス機能に応じて、スイッチは次のクライアント情報をリンク アップ時に取得します。

- ポート接続で指定されたスロットおよびポート。
- クライアント MAC アドレスで指定された MAC アドレス。
- ポート接続で指定された IP アドレス。
- 802.1X ユーザ名 (該当する場合)。
- デバイス カテゴリは、*wired station* として指定されます。
- ステートは *new* として指定されます。
- シリアル番号、UDI。
- モデル番号
- スイッチによる関連付け検出後の時間(秒)。

デバイス機能に応じて、スイッチは次のクライアント情報をリンク ダウン時に取得します。

- 切断されたスロットおよびポート。
- MAC アドレス
- IP アドレス
- •802.1X ユーザ名 (該当する場合)。
- デバイス カテゴリは、*wired station* として指定されます。
- ステートは *delete* として指定されます。
- シリアル番号、UDI。
- スイッチによる関連付け解除の検出後の時間(秒)。

スイッチがシャットダウンする場合は、スイッチは、MSE との NMSP 接続を終了する前に、ス テート *delete* および IP アドレスとともに接続情報通知を送信します。 MSE は、この通知を、ス イッチに関連付けられているすべてのワイヤード クライアントに対する関連付け解除として解釈 します。

スイッチ上のロケーション アドレスを変更すると、スイッチは、影響を受けるポートを識別する NMSP ロケーション通知メッセージ、および変更されたアドレス情報を送信します。

### デフォルトの **LLDP** 設定

表 **1**:デフォルトの **LLDP** 設定

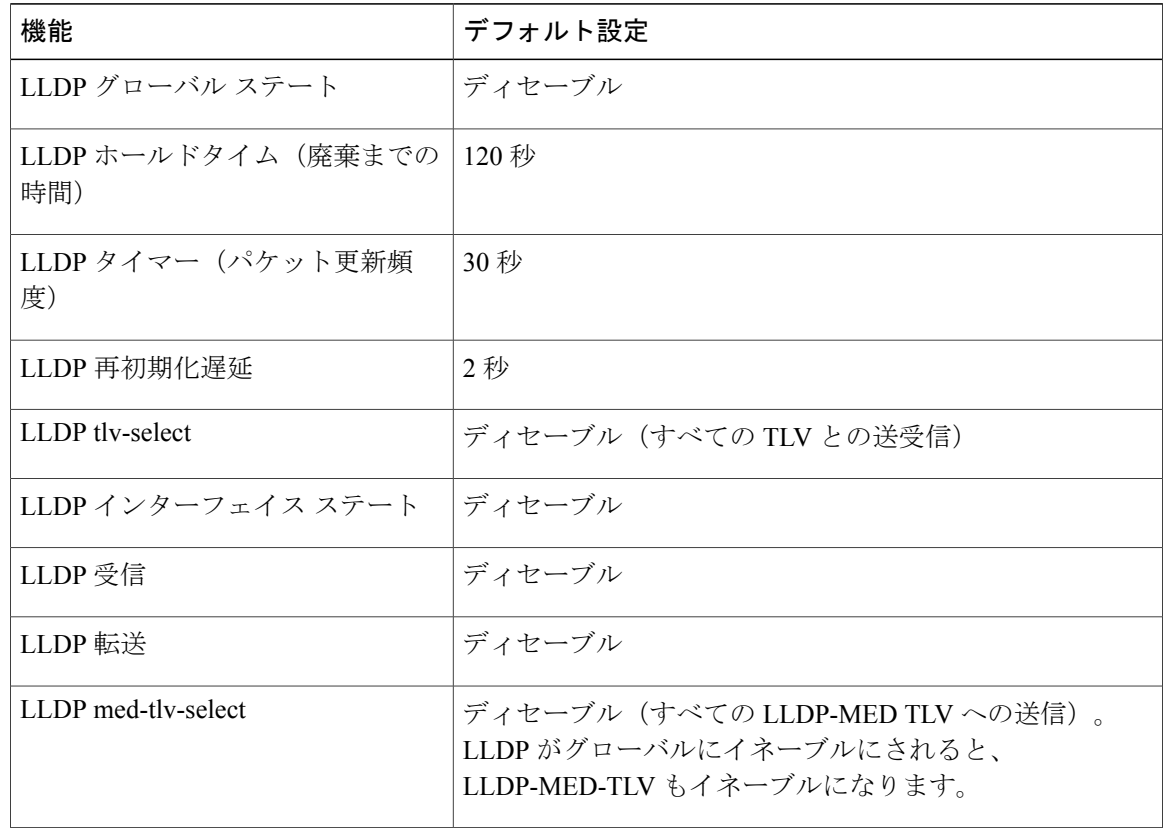

### 設定時の注意事項

- インターフェイスがトンネル ポートに設定されていると、LLDP は自動的にディセーブルに なります。
- 最初にインターフェイス上にネットワークポリシープロファイルを設定した場合、インター フェイス上に **switchport voice vlan** コマンドを適用できません。 **switchport voice vlan** *vlan-id* がすでに設定されているインターフェイスには、ネットワーク ポリシー プロファイルを適 用できます。このように、そのインターフェイスには、音声または音声シグナリングVLAN ネットワーク ポリシー プロファイルが適用されます。
- ネットワーク ポリシー プロファイルを持つインターフェイス上では、スタティック セキュ ア MAC アドレスを設定できません。
- ワイヤード ロケーションが機能するためには、まず、**ipdevice tracking** グローバル コンフィ ギュレーション コマンドを入力する必要があります。

# <span id="page-6-0"></span>**LLDP**、**LLDP-MED**、およびワイヤード ロケーション サー ビスの設定方法

### **LLDP** のイネーブル化

LLDP をイネーブルにするには、特権 EXEC モードで次の手順を実行します。

#### 手順の概要

- **1. configure terminal**
- **2. lldp run**
- **3. interface** *interface-id*
- **4. lldp transmit**
- **5. lldp receive**
- **6. end**
- **7. show lldp**
- **8. copy running-config startup-config**

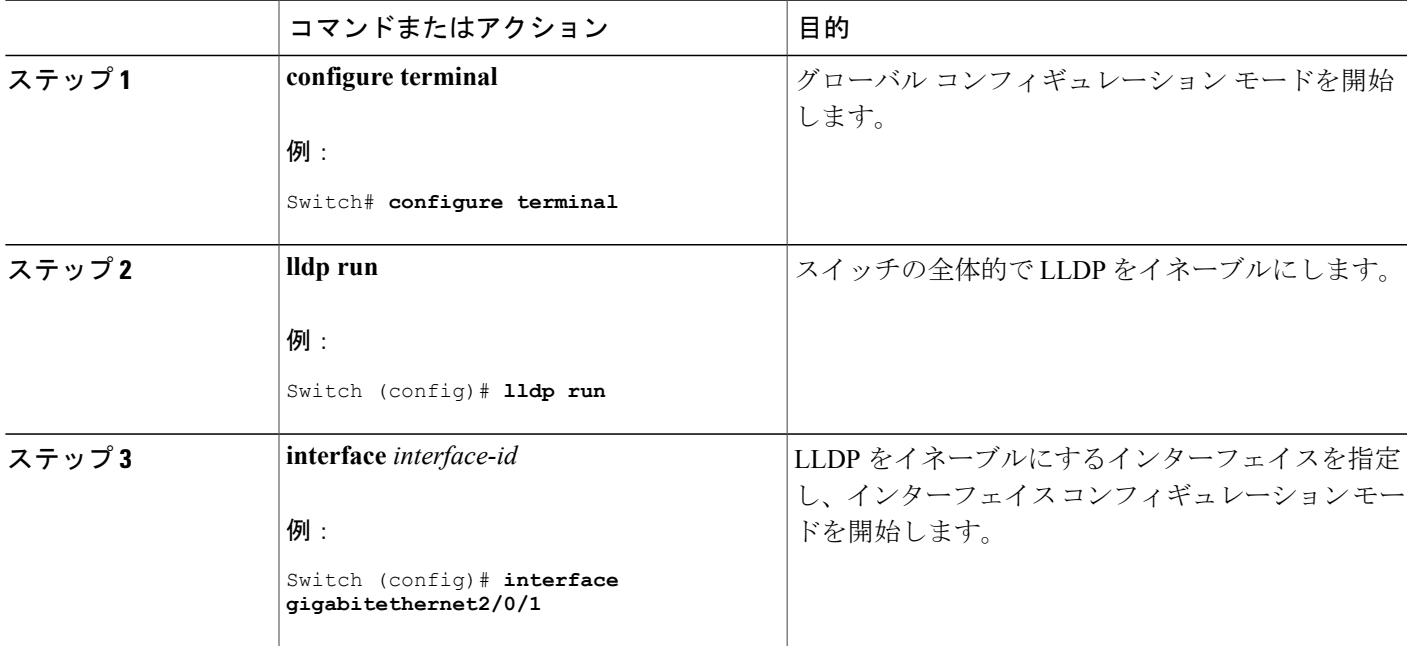

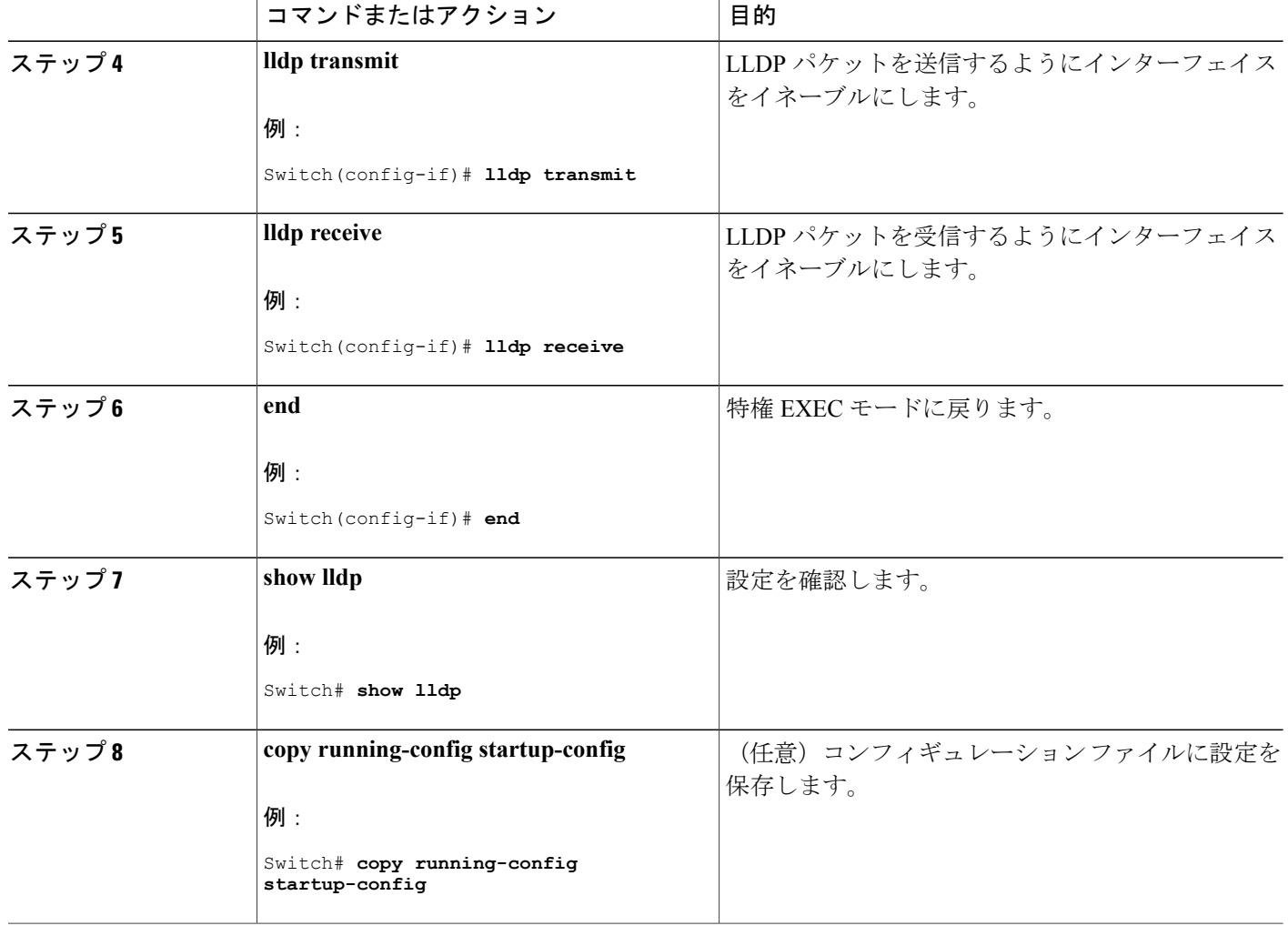

## **LLDP** 特性の設定

LLDP 更新の頻度、情報を廃棄するまでの保持期間、および初期化遅延時間を設定できます。 送 受信する LLDP および LLDP-MED TLV も選択できます。

LLDP 特性を設定するには、特権 EXEC モードで次の手順を実行します。

![](_page_7_Picture_6.jpeg)

(注) ステップ 2 ~ 5 は任意であり、どの順番で実行してもかまいません。

#### 手順の概要

- **1. configure terminal**
- **2. lldp holdtime** *seconds*
- **3. lldp reinit** *delay*
- **4. lldp timer** *rate*
- **5. lldp tlv-select**
- **6. interface** *interface-id*
- **7. lldp med-tlv-select**
- **8. end**
- **9. show lldp**
- **10. copy running-config startup-config**

![](_page_8_Picture_337.jpeg)

![](_page_9_Picture_247.jpeg)

### **LLDP-MED TLV** の設定

デフォルトでは、スイッチはエンドデバイスからLLDP-MEDパケットを受信するまで、LLDPパ ケットだけを送信します。 スイッチは、MED TLV を持つ LLDP も送信します。 LLDP-MED エン トリが期限切れになった場合は、スイッチは再び LLDP パケットだけを送信します。

**lldp** インターフェイス コンフィギュレーション コマンドを使用すれば、インターフェイスが次の 表にリストされている TLV を送信しないように設定できます。

#### 表 **2**:**LLDP-MED TLV**

![](_page_10_Picture_254.jpeg)

インターフェイス上で TLV をイネーブルにするには、特権 EXEC モードで次の手順を実行しま す。

#### 手順の概要

- **1. configure terminal**
- **2. interface** *interface-id*
- **3. lldp med-tlv-select**
- **4. end**
- **5. copy running-config startup-config**

![](_page_10_Picture_255.jpeg)

![](_page_11_Picture_254.jpeg)

### **Network-Policy TLV** の設定

ネットワークポリシープロファイルを作成し、ポリシー属性を設定して、インターフェイスに適 用するには、特権 EXEC モードで次の手順を実行します。

#### 手順の概要

- **1. configure terminal**
- **2. network-policy profile** *profile number*
- **3.** {**voice** | **voice-signaling**} **vlan** [*vlan-id* {**cos** *cvalue* | **dscp** *dvalue*}] | [[**dot1p** {**cos** *cvalue* | **dscp** *dvalue*}] | **none** | **untagged**]
- **4. exit**
- **5. interface** *interface-id*
- **6. network-policy** *profile number*
- **7. lldp med-tlv-select network-policy**
- **8. end**
- **9. show network-policy profile**
- **10. copy running-config startup-config**

インターフェイスおよびハードウェア コンポーネント コンフィギュレーション ガイド、**Cisco IOS** リリース **15.2(2)E**(**Catalyst 2960-XR** スイッチ)

![](_page_12_Picture_408.jpeg)

![](_page_13_Picture_262.jpeg)

インターフェイスおよびハードウェア コンポーネント コンフィギュレーション ガイド、**Cisco IOS**

リリース **15.2(2)E**(**Catalyst 2960-XR** スイッチ)

![](_page_14_Picture_402.jpeg)

### ロケーション **TLV** およびワイヤード ロケーション サービスの設定

エンドポイントのロケーション情報を設定し、その設定をインターフェイスに適用するには、特 権 EXEC モードで次の手順を実行します。

#### 手順の概要

- **1. configure terminal**
- **2. location** {**admin-tag** *string* | **civic-location identifier** {*id* | **host**} | **elin-location** *string* **identifier** *id* | **custom-location identifier** {*id* | **host**} | **geo-location identifier** {*id* | **host**}}
- **3. exit**
- **4. interface** *interface-id*
- **5. location** {**additional-location-information** *word* | **civic-location-id** {*id* | **host**} | **elin-location-id** *id* | **custom-location-id** {*id* | **host**} | **geo-location-id** {*id* | **host**} }
- **6. end**
- **7.** 次のいずれかを使用します。
	- **show location admin-tag** *string*
	- **show location civic-location identifier** *id*
	- **show location elin-location identifier** *id*
- **8. copy running-config startup-config**

![](_page_14_Picture_403.jpeg)

ロケーション **TLV** およびワイヤード ロケーション サービスの設定

![](_page_15_Picture_380.jpeg)

インターフェイスおよびハードウェア コンポーネント コンフィギュレーション ガイド、**Cisco IOS**

リリース **15.2(2)E**(**Catalyst 2960-XR** スイッチ)

![](_page_16_Picture_240.jpeg)

### スイッチ上でのワイヤード ロケーション サービスのイネーブル化

スイッチ上でワイヤードロケーションサービスをイネーブルにするには、特権EXECモードで次 の手順を実行します。

#### 手順の概要

- **1. configure terminal**
- **2. nmsp notification interval** {**attachment** | **location**} *interval-seconds*
- **3. end**
- **4. show network-policy profile**
- **5. copy running-config startup-config**

#### 手順の詳細

![](_page_17_Picture_283.jpeg)

インターフェイスおよびハードウェア コンポーネント コンフィギュレーション ガイド、**Cisco IOS** リリース **15.2(2)E**(**Catalyst 2960-XR** スイッチ)

![](_page_18_Picture_278.jpeg)

# <span id="page-18-0"></span>**LLDP**、**LLDP-MED**、およびワイヤード ロケーション サー ビスの設定例

### **Network-Policy TLV の設定:例**

次に、CoS を持つ音声アプリケーションの VLAN 100 を設定して、インターフェイス上のネット ワーク ポリシー プロファイルおよびネットワーク ポリシー TLV をイネーブルにする例を示しま す。

Switch# **configure terminal** Switch(config)# **network-policy 1** Switch(config-network-policy)# **voice vlan 100 cos 4** Switch(config-network-policy)# **exit** Switch(config)# **interface gigabitethernet1/0/1** Switch(config-if)# **network-policy profile 1** Switch(config-if)# **lldp med-tlv-select network-policy**

次の例では、プライオリティ タギングを持つネイティブ VLAN 用の音声アプリケーション タイ プを設定する方法を示します。

Switchconfig-network-policy)# **voice vlan dot1p cos 4** Switchconfig-network-policy)# **voice vlan dot1p dscp 34**

# <span id="page-18-1"></span>**LLDP**、**LLDP-MED**、ワイヤード ロケーション サービスの モニタリングとメンテナンス

LLDP、LLDP-MED、ワイヤード ロケーション サービスのモニタリングとメンテナンスのコマン ド

![](_page_18_Picture_279.jpeg)

![](_page_19_Picture_267.jpeg)

インターフェイスおよびハードウェア コンポーネント コンフィギュレーション ガイド、**Cisco IOS** リリース **15.2(2)E**(**Catalyst 2960-XR** スイッチ)

# <span id="page-20-0"></span>**LLDP**、**LLDP-MED**、およびワイヤード ロケーション サー ビスの追加情報

#### エラー メッセージ デコーダ

![](_page_20_Picture_243.jpeg)

#### **MIB**

![](_page_20_Picture_244.jpeg)

#### テクニカル サポート

![](_page_20_Picture_245.jpeg)

# <span id="page-21-0"></span>**LLDP**、**LLDP-MED**、およびワイヤード ロケーション サー ビスの機能情報

![](_page_21_Picture_75.jpeg)

インターフェイスおよびハードウェア コンポーネント コンフィギュレーション ガイド、**Cisco IOS** リリース **15.2(2)E**(**Catalyst 2960-XR** スイッチ)